令 和 5 年 2 月 9 日 お得意様各位 システムサービス課 福 生 市 牛 浜 1 0 4

[880]電子申告システムとWin給与支払報告書電子申告プログラムをご利用のお客さまへ

拝啓 時下ますますご清栄のこととお慶び申し上げます。平素は格別のお取引を賜り誠にあり がとうございます。

令和5年2月6日更新を開始した「国税・地方税電子申告環境設定」をインストール後、『Win 給与支払報告書電子変換でスキーマエラーする』という問い合せを数件頂戴しました。

原因を調査した結果、環境によって地方税で必要なファイルが正しく更新できないことがある ことが分かりましたので、再度、「国税・地方税電子申告環境設定」の更新を行いました。

つきましては、2月9日以前に「国税・地方税環境設定」更新済の場合は、大変お手数ではご ざいますが同封の資料を参照に、再度更新作業を行っていただきますようお願い申し上げます。

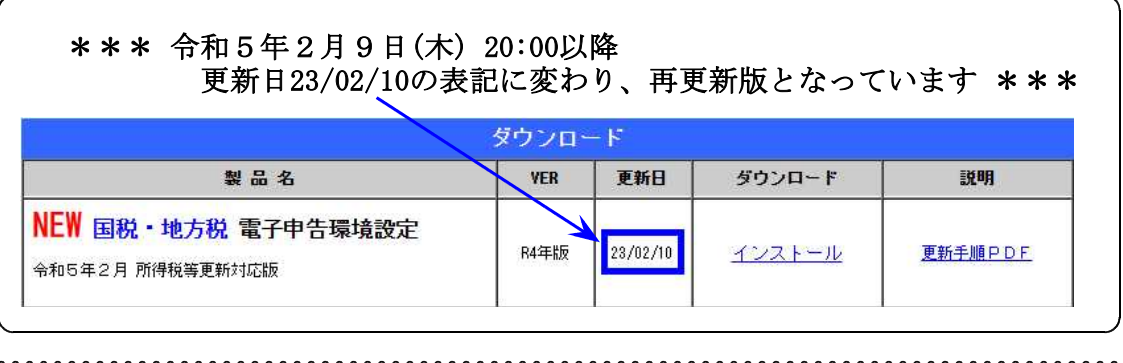

再更新対象:[880]電子申告システムと、Win給与支払報告書電子申告プログラムの 両方を利用し、2月9日以前に「国税・地方税環境設定」の更新済の パソコンが対象です。 (各プログラムを単独利用しているパソコンでは再更新不要です。)

<u> 1919 - 1920 - 1920 - 1920 - 1920 - 1920 - 1920 - 1920 - 1920 - 1920 - 1920 - 1920 - 1920 - 19</u>

ご不明点がございましたらシステムサービス課へご連絡ください。 今後とも倍旧のお引き立ての程、宜しくお願い申し上げます。

## 敬具

送付資料目次

送付プログラム

プログラムの送付はございません。ネット更新をお願いします。

## 案内資料

電子申告 環境設定インストール方法 ・・・・・・・・・・・・・1~3

- 送付内容のお問い合わせ先 ————

送付内容に関するお問い合わせにつきましては、サービス課までご連絡くださいます ようお願いします。 尚、保守にご加入のお客様はフリーダイヤルをご利用ください。

TEL 042-553-5311(AM10:00~12:00 PM1:00~3:30) FAX 042-553-9901

## 《 Windows 11/10 》 電子申告 環境設定インストール方法 23.02

- ・インストールを行う際は、全てのプログラムを終了してください。(マルチウィンドウ端末 も閉じます。)終了せずインストールを行うとプログラムが正常に動作しません。
- ・下記に沿って各端末機でインストール作業を行ってください。

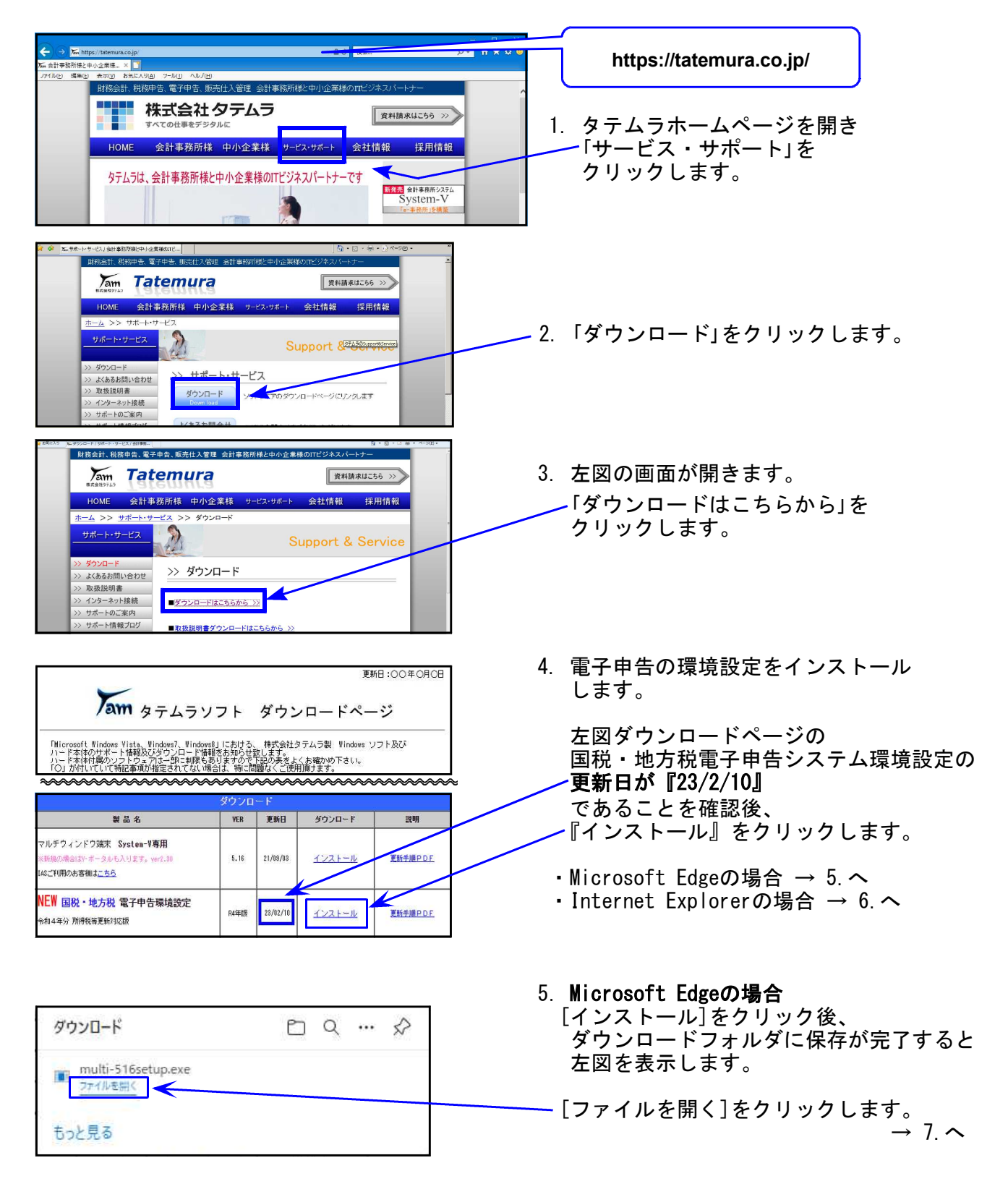

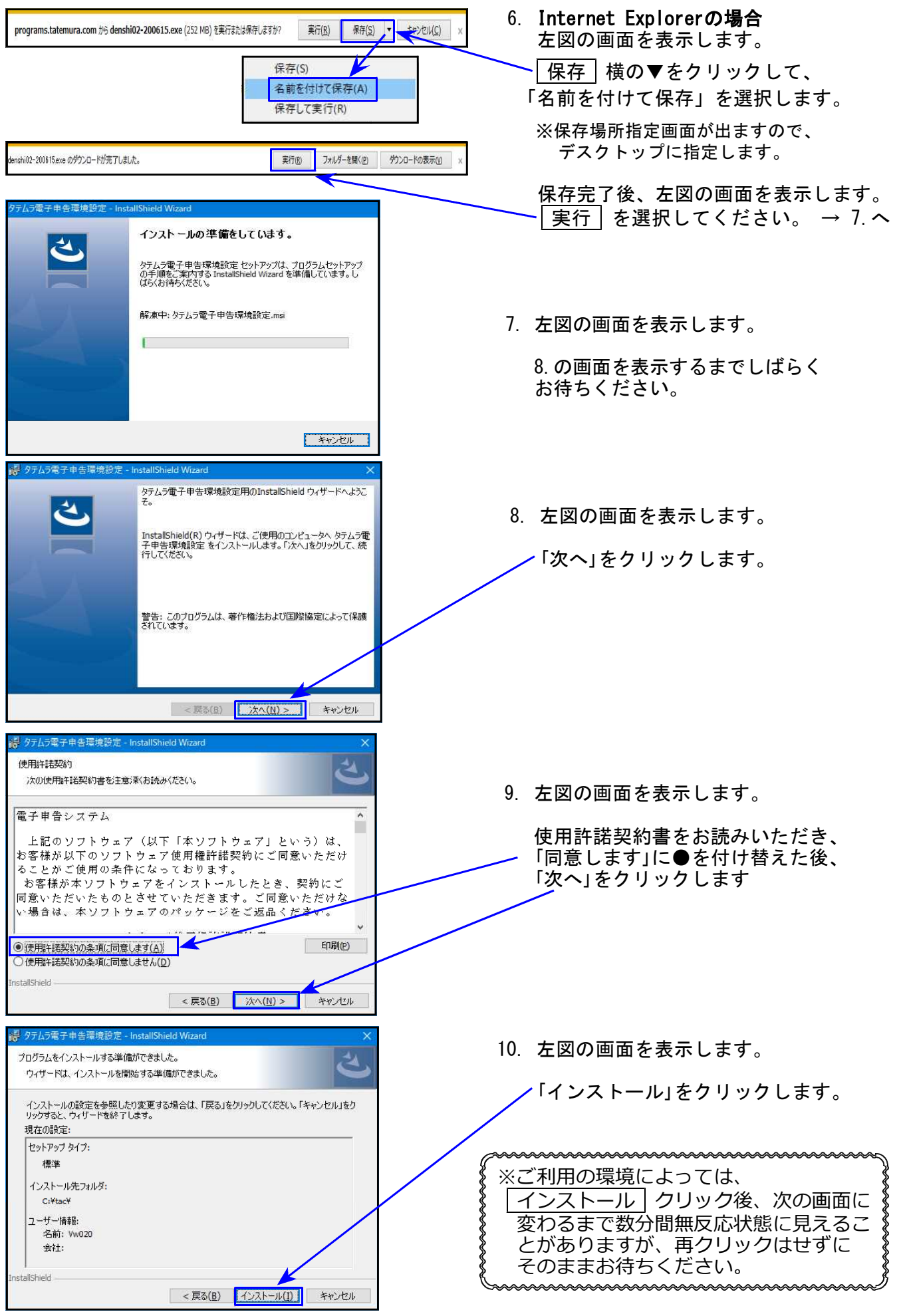

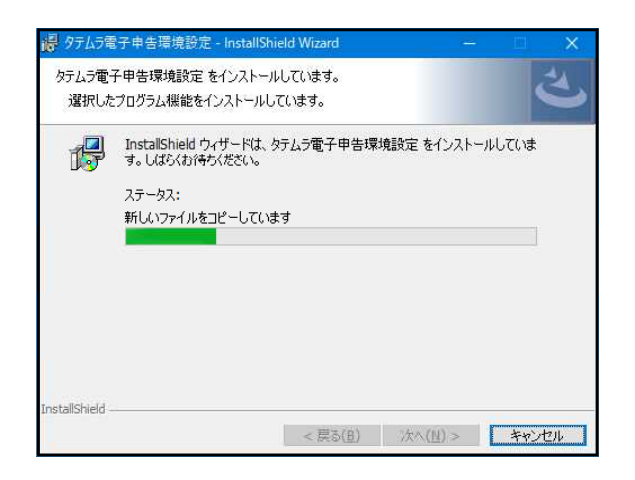

InctallShield Miran

11. 更新作業が始まります。 12.の画面を表示するまでそのまま お待ちください。

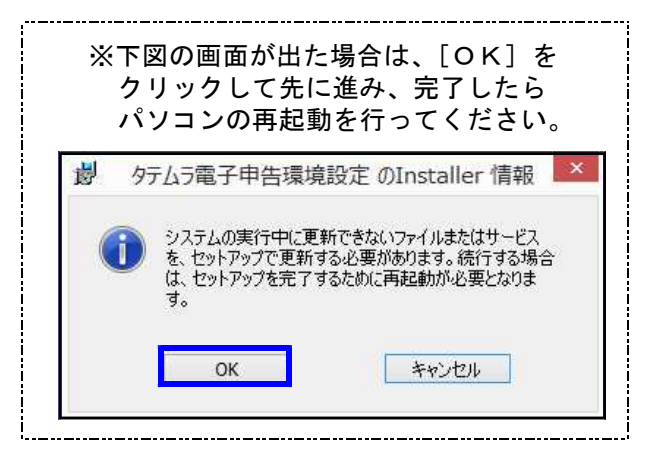

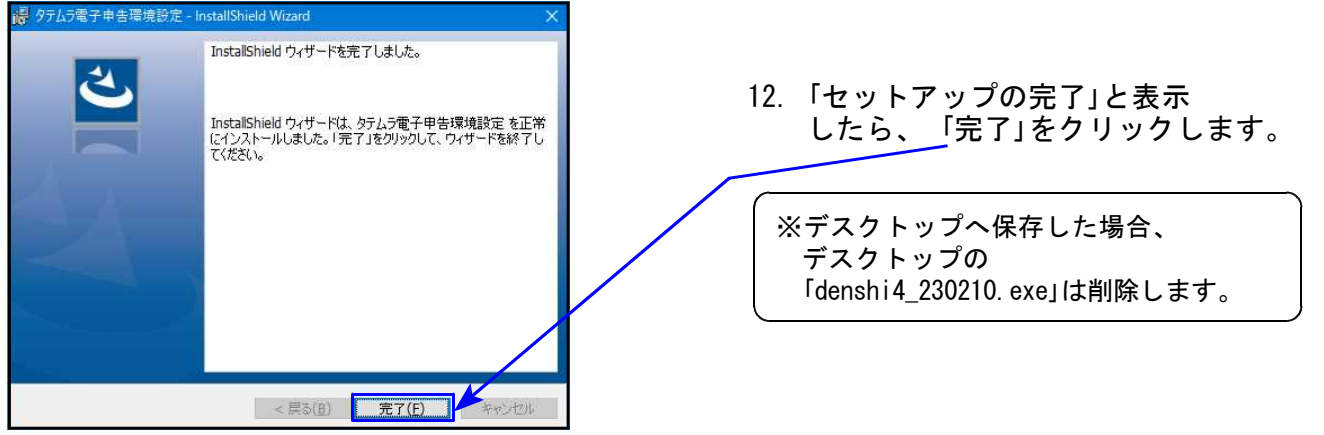

以上で更新作業は終了です。